# USING Repert TO REDUCE **OSIRIS+/MOS DATA**

Marta Lorenzo Centro de Astrobiología (CAB), CSIC-INTA, Torrejón de Ardoz (Madrid), Spain mlorenzo@cab.inta-csic.es

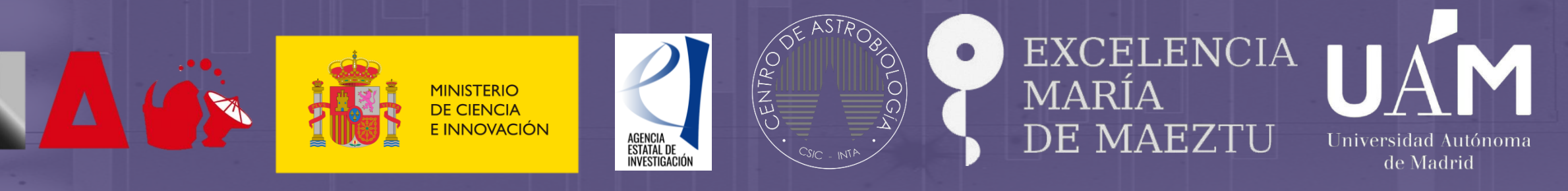

With the support of grants: PID2019-105552RB-C41, MDM-2017-0737 Unidad de Excelencia "María de Maeztu"-Centro de Astrobiología (CSIC-INTA), funded by MCIN/AEI/10.13039/501100011033, PRE2019-087988 under project MDM-2017-0737-19-3, and "ESF Investing in your future".

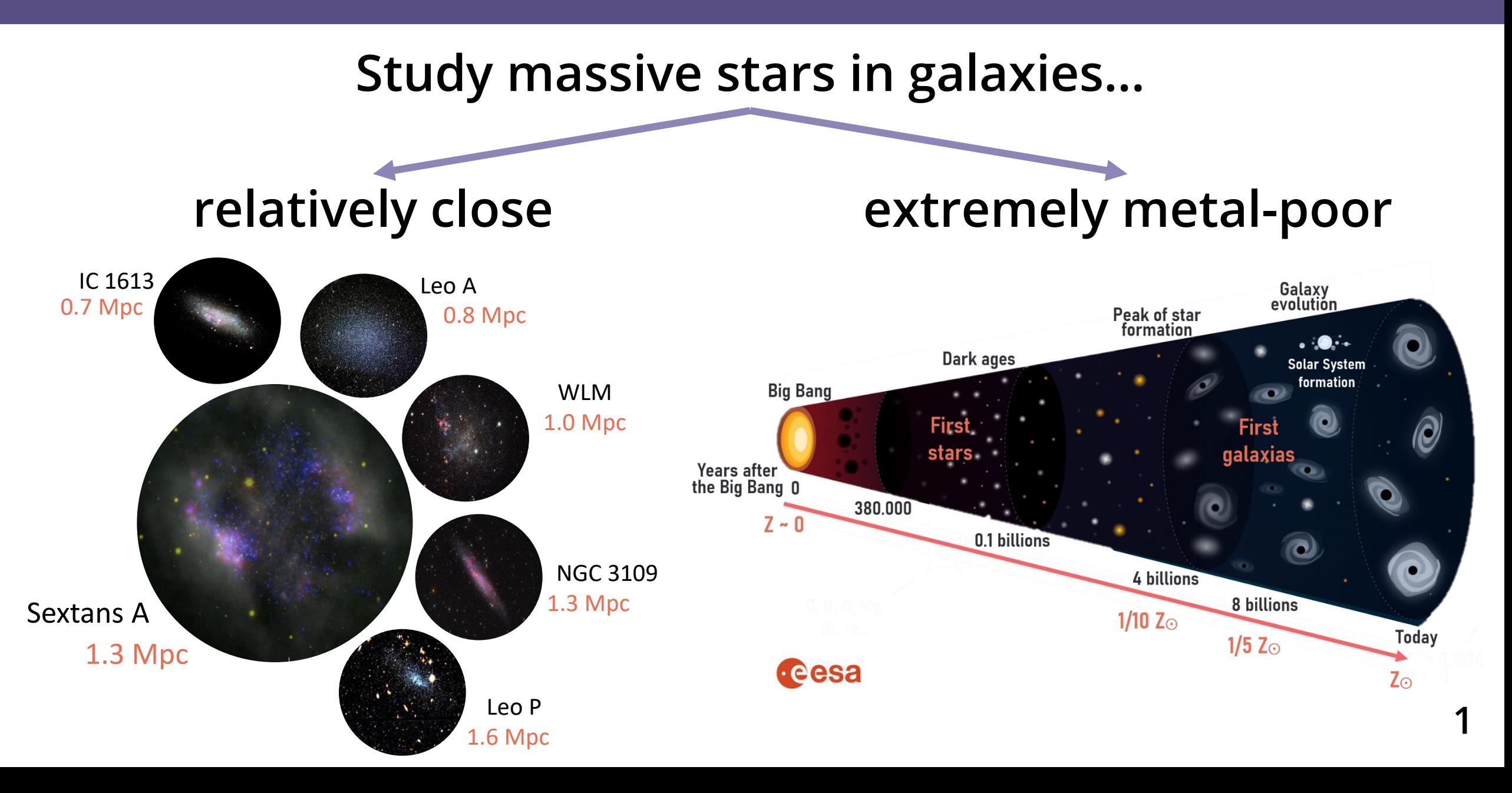

#### **THE LARGEST SPECTROSCOPIC CATALOGUE OF EXTREMELY METAL-POOR MASSIVE STARS**

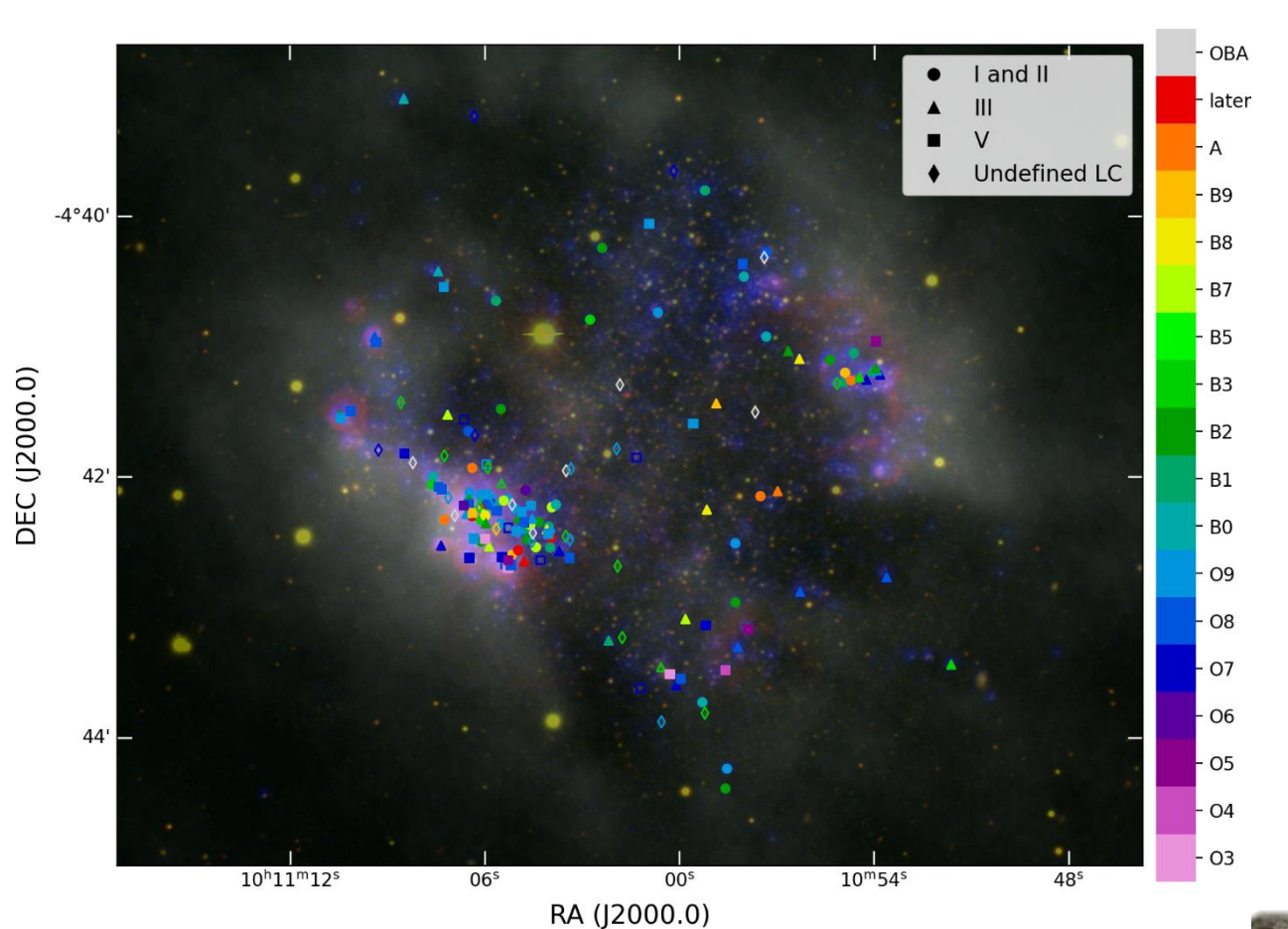

**Lorenzo et al. (2022), MNRAS, 516, 3**

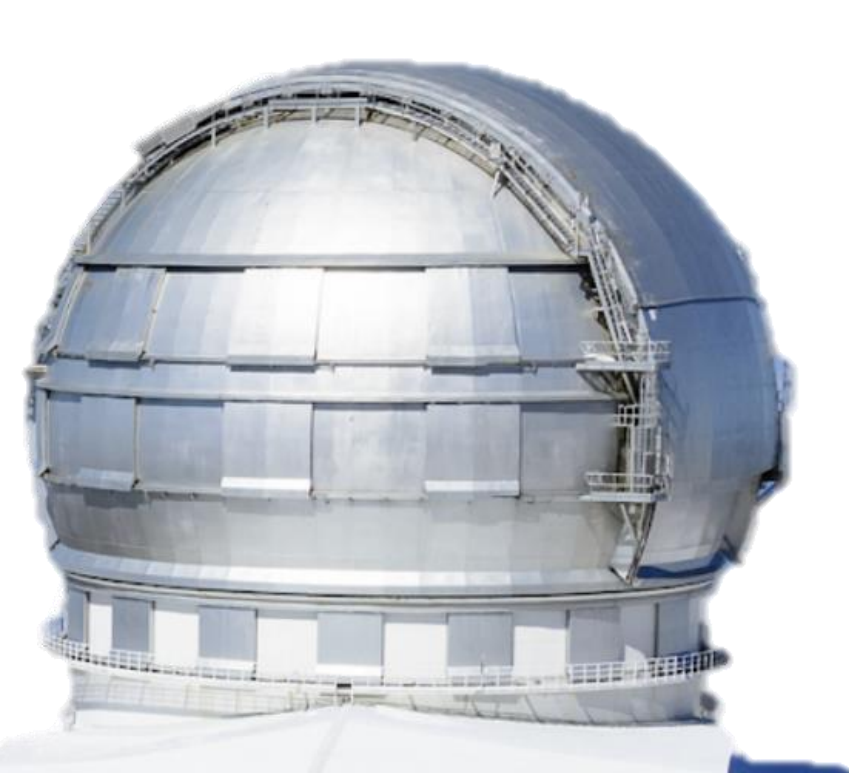

H

**2**

### **19h with OSIRIS+/MOS**

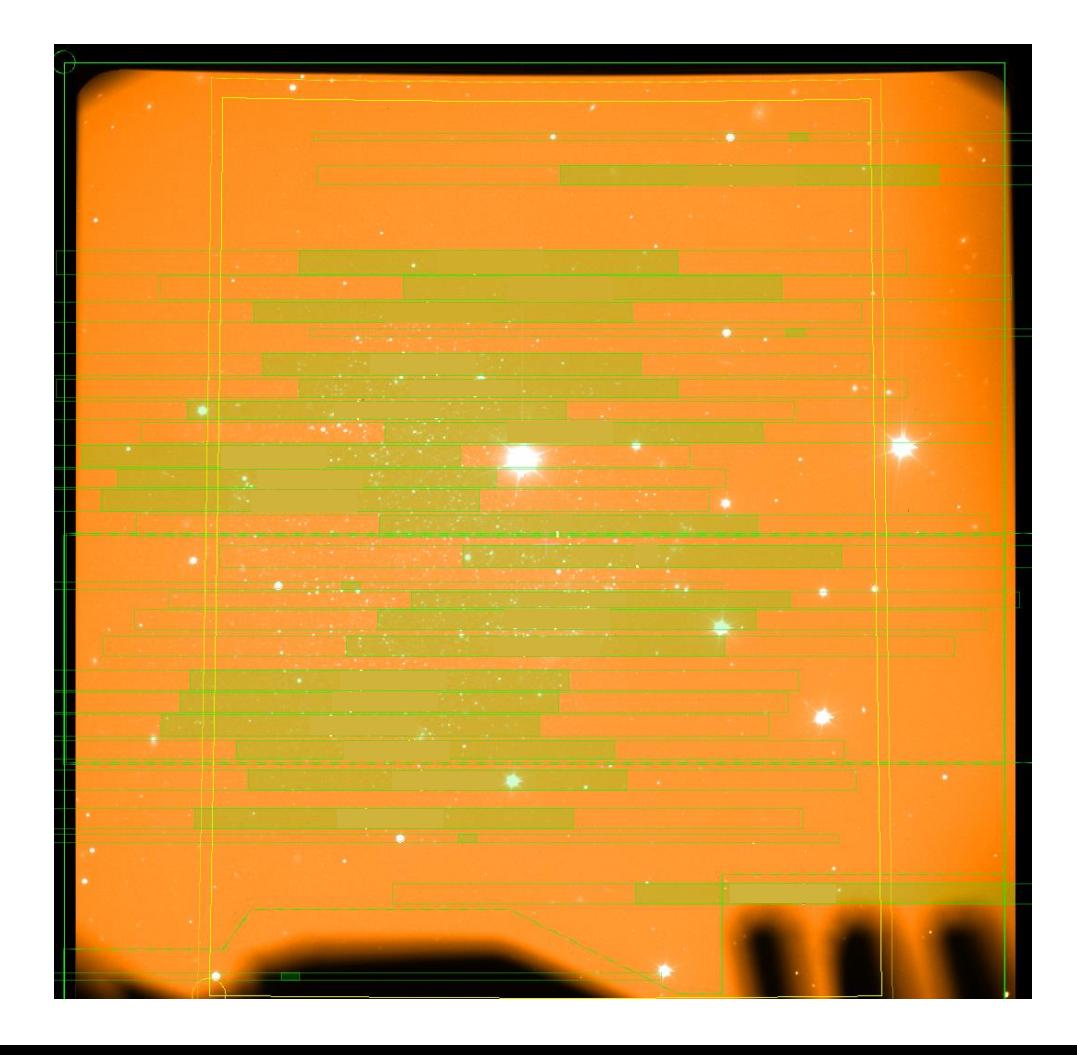

#### **MAIN GOAL**

**Constraining the stellar parameters and evolution of our targets**

**Spectroscopy with high resolution and high S/N of faint O stars**

#### **SECONDARY GOAL**

**Estimating the stellar abundances of Sextans A**

**Spectroscopy with high resolution and high S/N of BA supergiants**

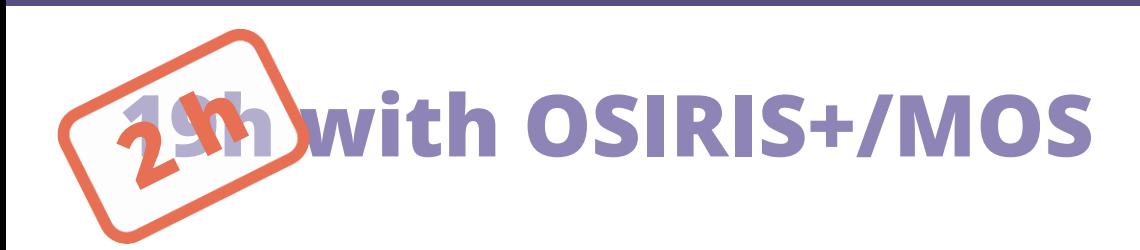

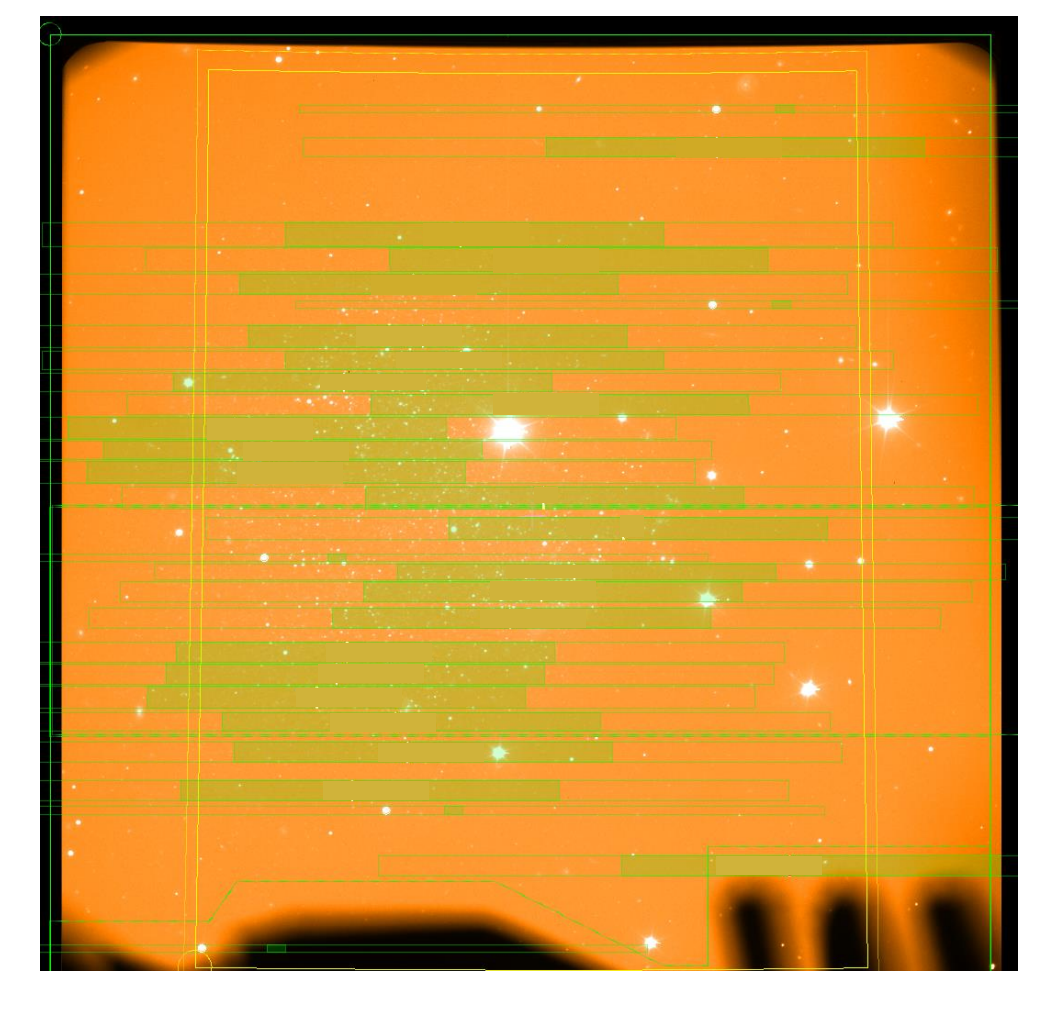

## **MAIN GOAL Constraining the stellar parameters and evolution of our targets Spectroscopy with high resolution and high S/N of faint O stars SECONDARY GOAL Estimating the stellar abundances of Sextans A**

**Spectroscopy with high resolution and high S/N of BA supergiants**

### **DEFAULT REDUCTION WITH RIPLETTE**

- **1. Create directories:**
	- **RAWDIR/**
	- **RDXDIR/**
- **2. Setup PypeIt**
- **3. Edit your PypeIt file**

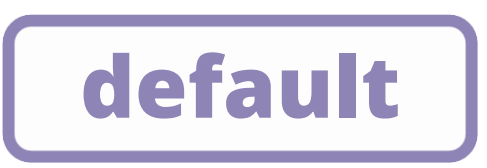

**4. Run PypeIt**

#### **5. Examine the results:**

- **Calibrations**
- **Reduced spectra**

### **DEFAULT REDUCTION WITH RAPTH**

- **1. Create directories:**
	- **RAWDIR/**
	- **RDXDIR/**
- **2. Setup PypeIt**

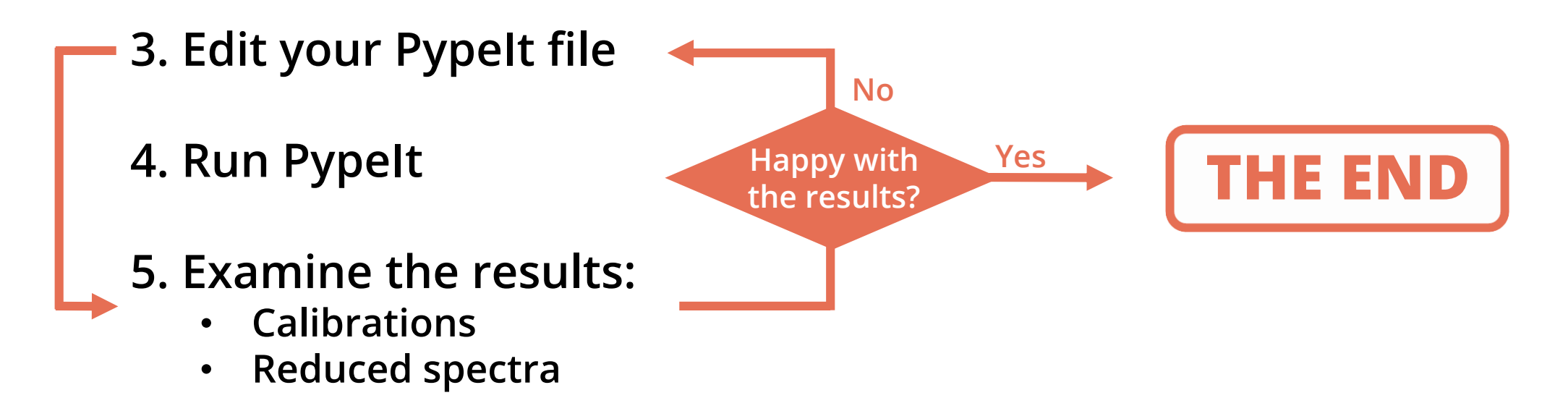

#### **DETECTION OF SLITS:**

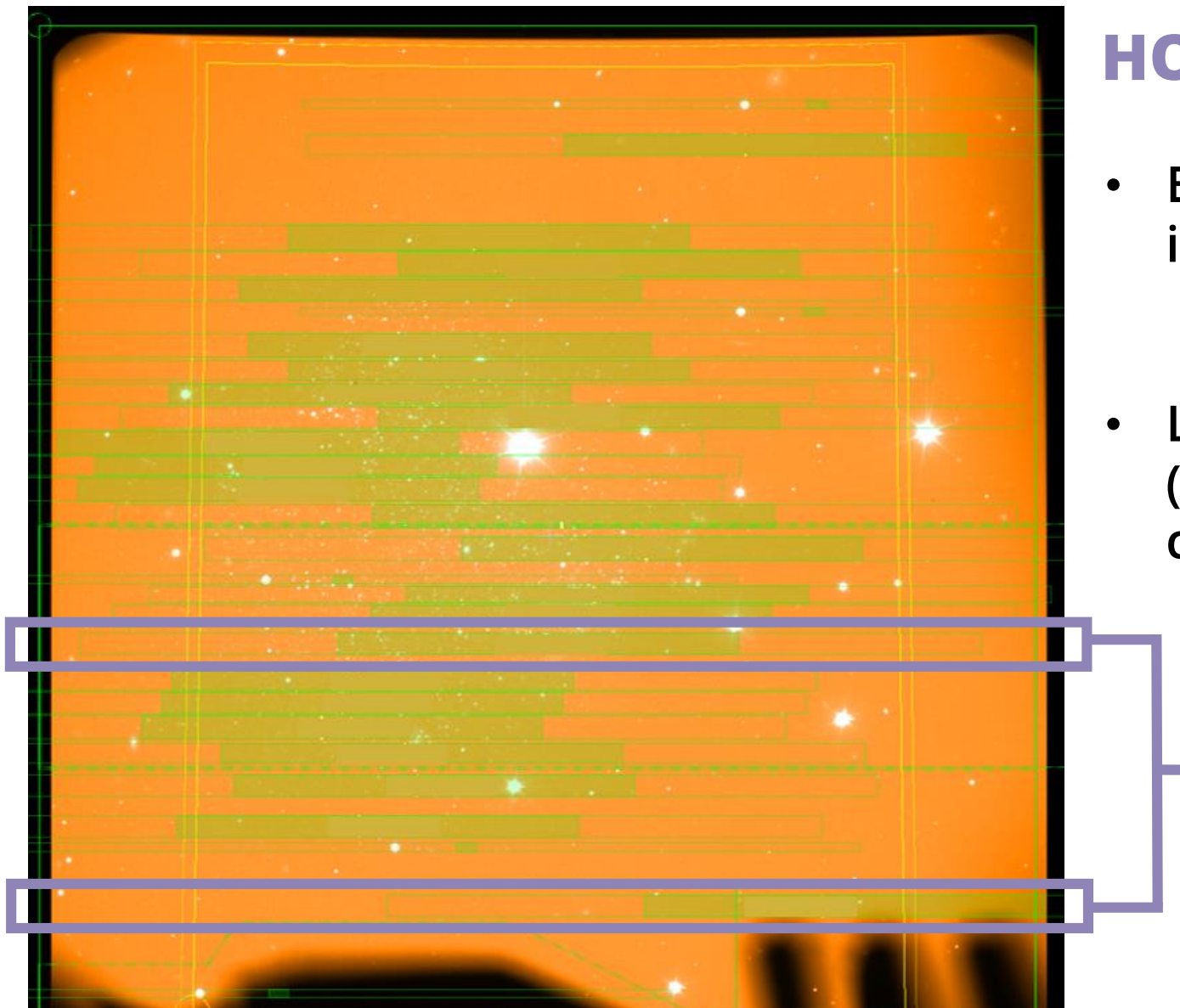

#### **HOW TO DETECT THIS PROBLEM**

- **Examining the edges and slit 2Dimages: pypeyt\_chk\_edges –h**
- **Looking at the list of extracted sources (the name of the files contains the corresponding coordinates in the mask)**

### **NOT DETECTED**

#### **DETECTION OF SLITS:**

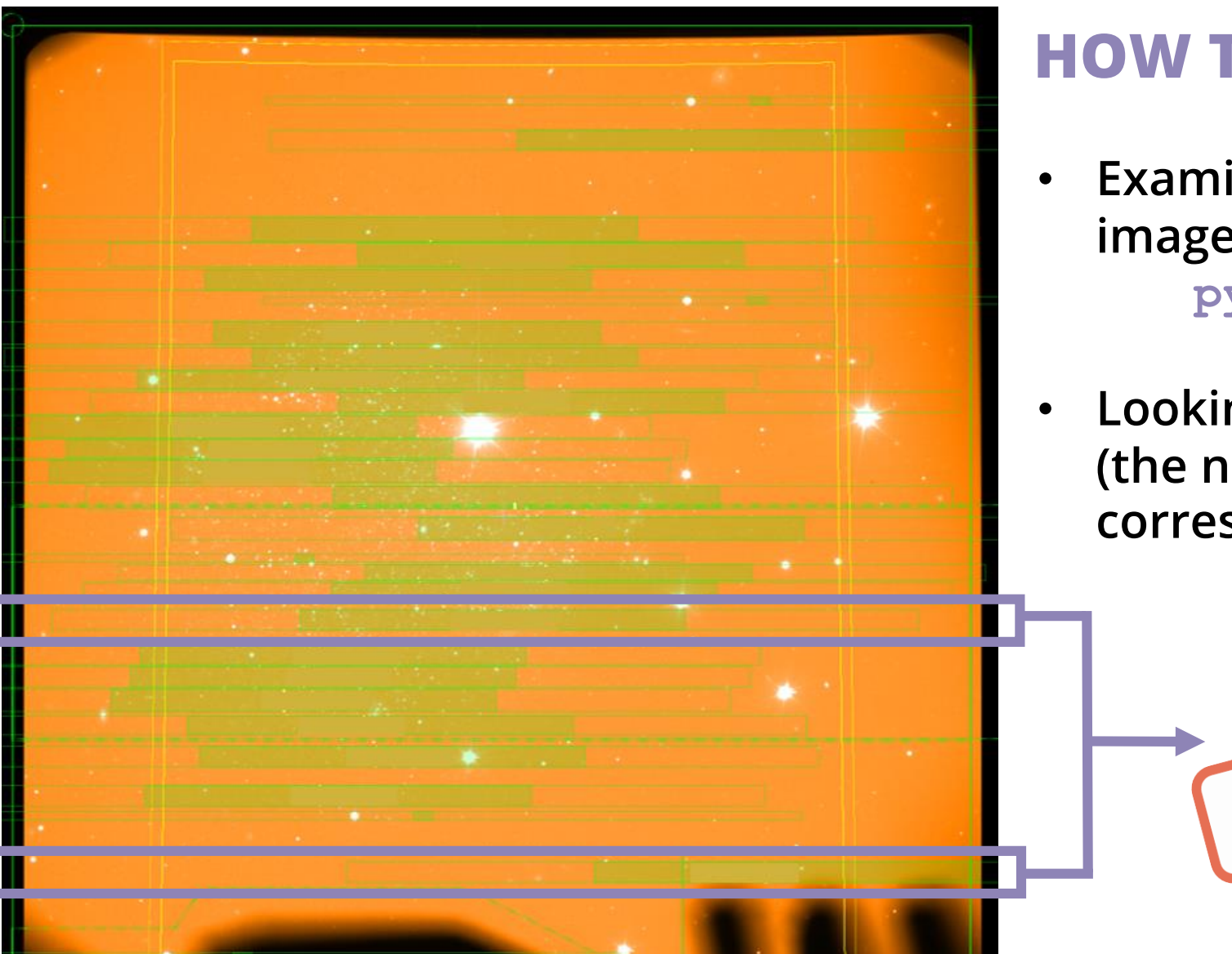

#### **HOW TO DETECT THIS PROBLEM**

- **Examining the edges and slit 2Dimages: pypeyt\_chk\_edges –h**
- **Looking at the list of extracted sources (the name of the files contains the corresponding coordinates in the mask)**

NOT RESOLVED

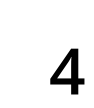

#### **DETECTION OF SLITS:**

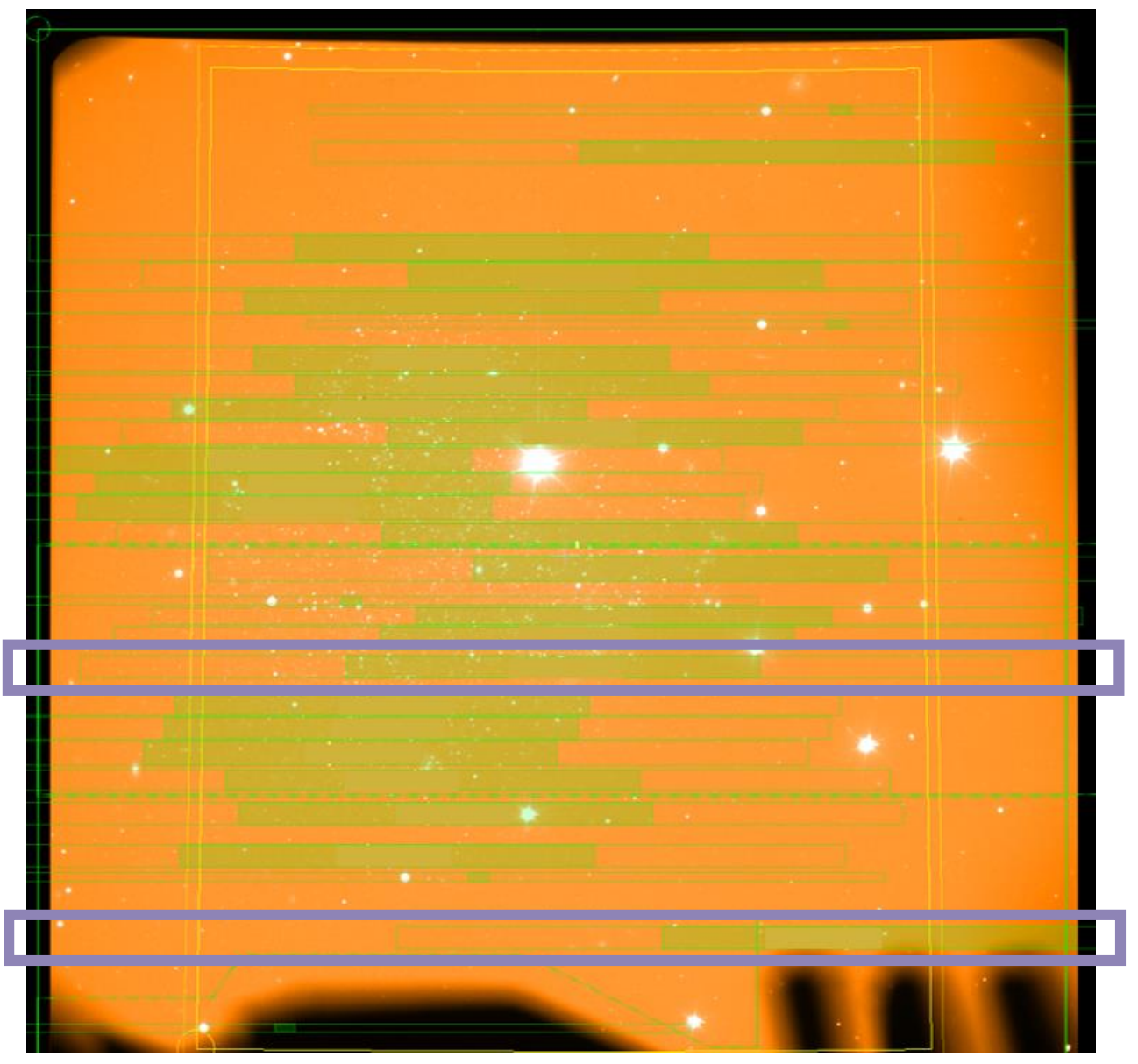

#### **POSSIBLE SOLUTIONS**

- **Modify the edge\_thresh or minimum\_slit\_length keywords in the Pypeit file.**
- **Manually add the missed slits: [calibrations] [[slitedges]] add\_slits = (coords.)**

#### **WAVELENGTH CALIBRATION:**

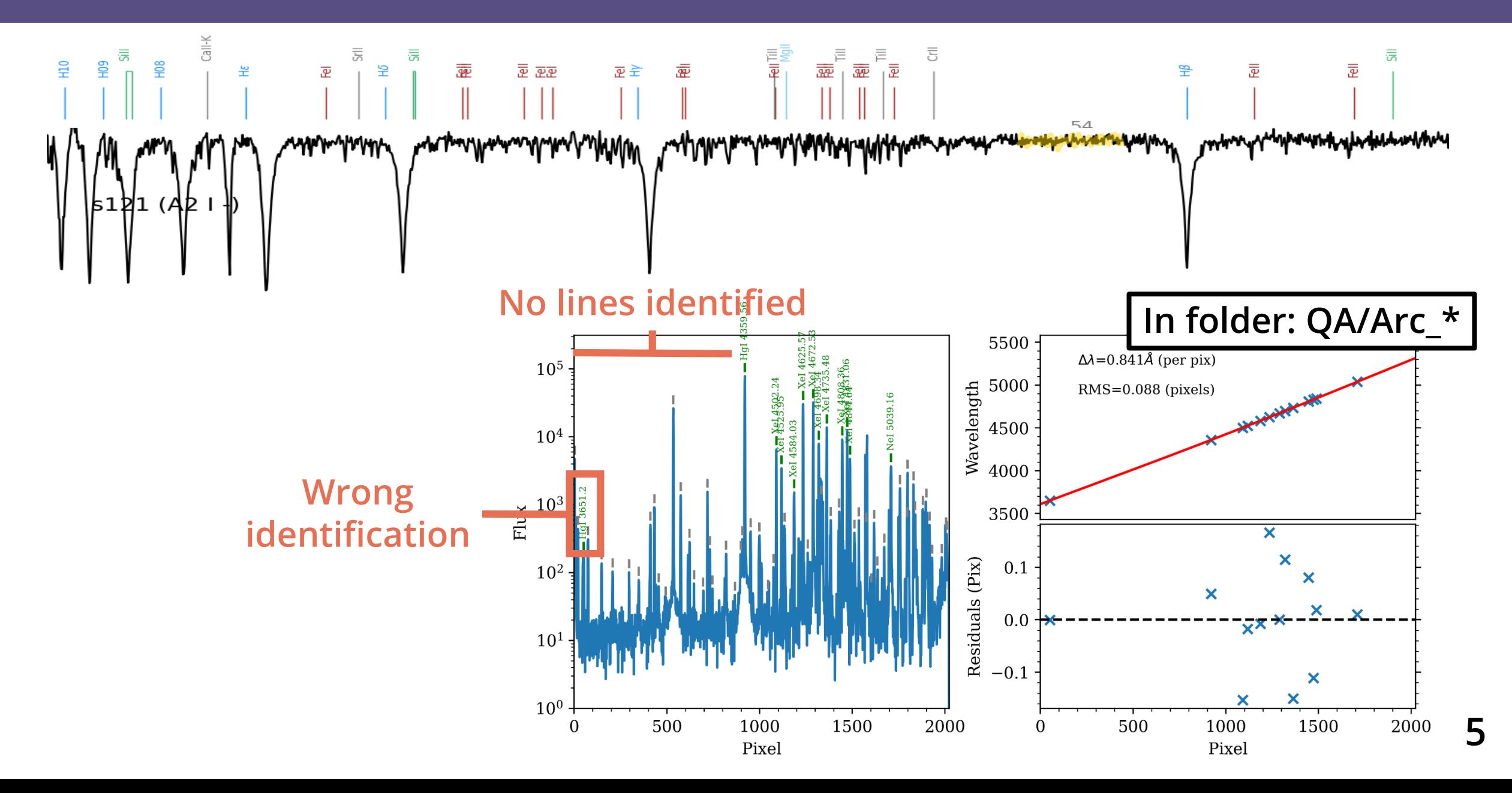

### **WAVELENGTH CALIBRATION:**

#### **SOLUTION**

- **1. Use your own line lists:**
	- **1. Download them**
	- **2. Save them in the RDXDIR/**
	- **3. Install line lists:**

**pypeit\_install\_linelist ArI\_lines.dat**

**4. Introduce lines in .pypeit**

**[calibrations] [[wavelengths]]**

**lamps = ArI, CdI, HgI,HgCd\_MMT**

**2. Identify lines manually:**

```
pypeit_identify Arc.fits Slits.fits.gz --slit #
```
**3. Save results and introduce them in .pypeit**

**SPECIAL THANKS TO RYAN COOKE**

### **WAVELENGTH CALIBRATION:**

#### **SOLUTION**

**1. Use your own line lists:**

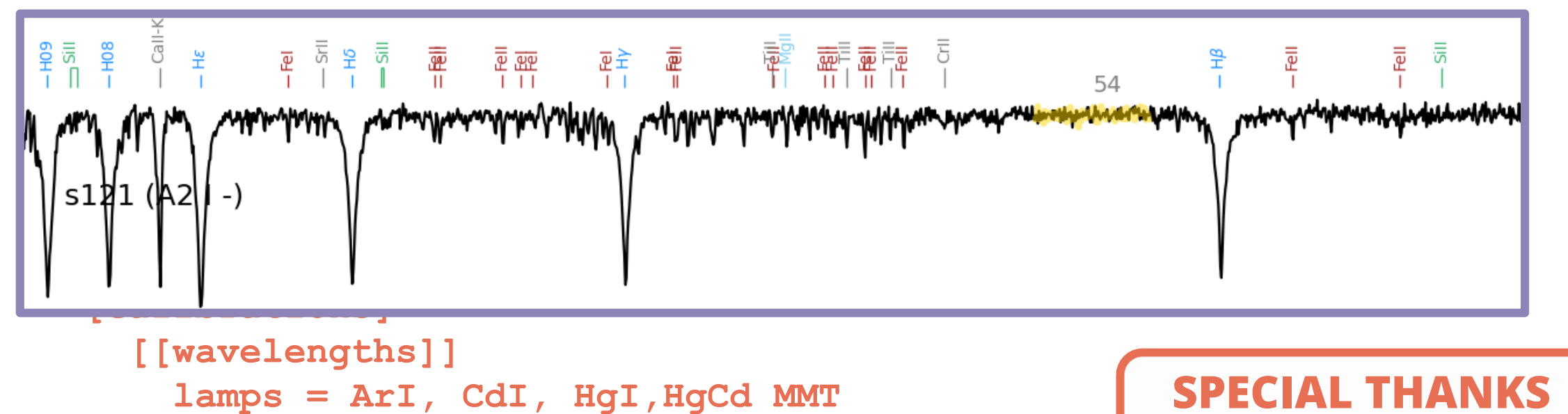

**2. Identify lines manually:**

```
pypeit_identify Arc.fits Slits.fits.gz --slit #
```
**3. Save results and introduce them in .pypeit**

**TO RYAN COOKE**

#### **SUPERVISING THE EXTRACTION:**

1440 1445

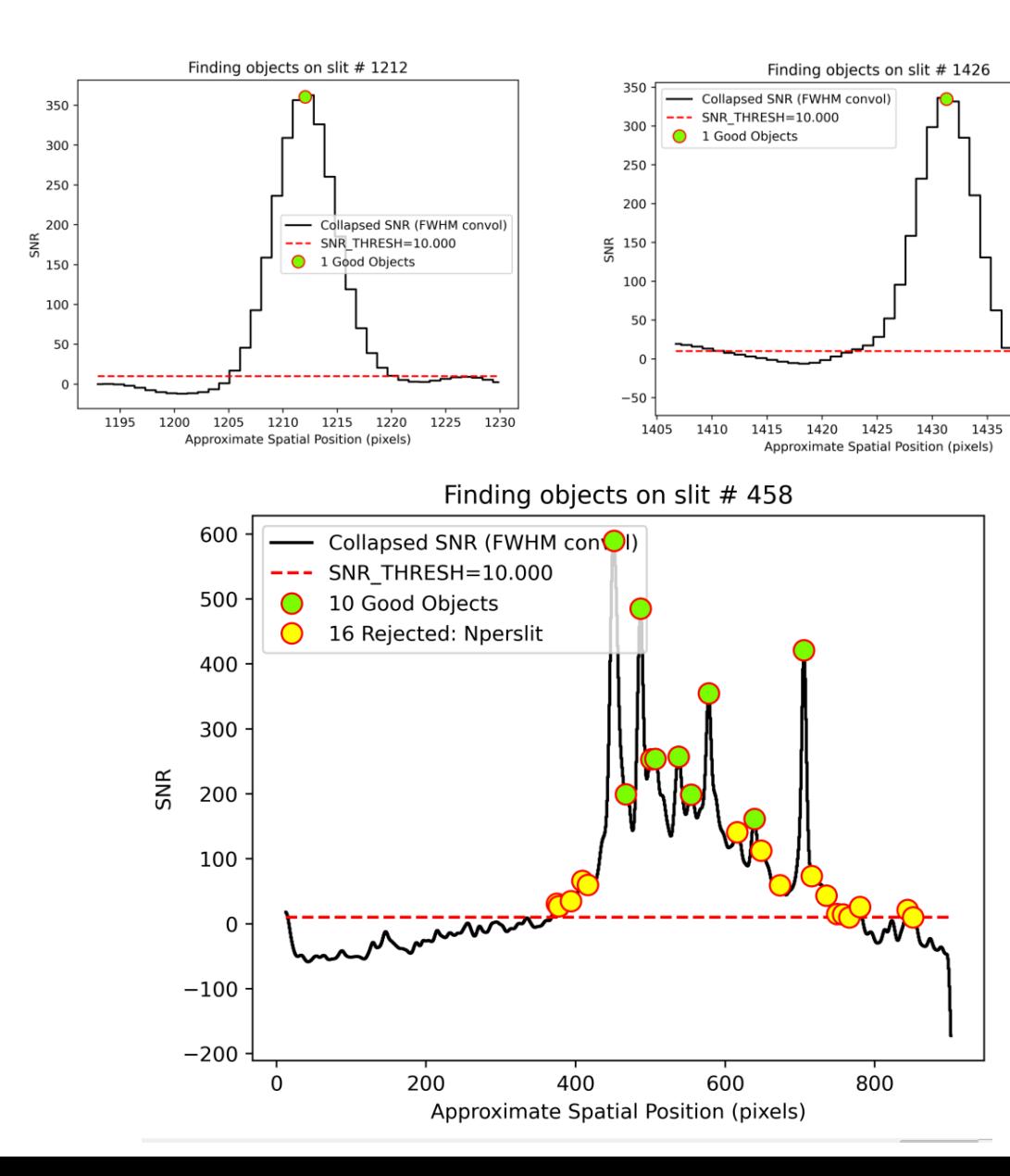

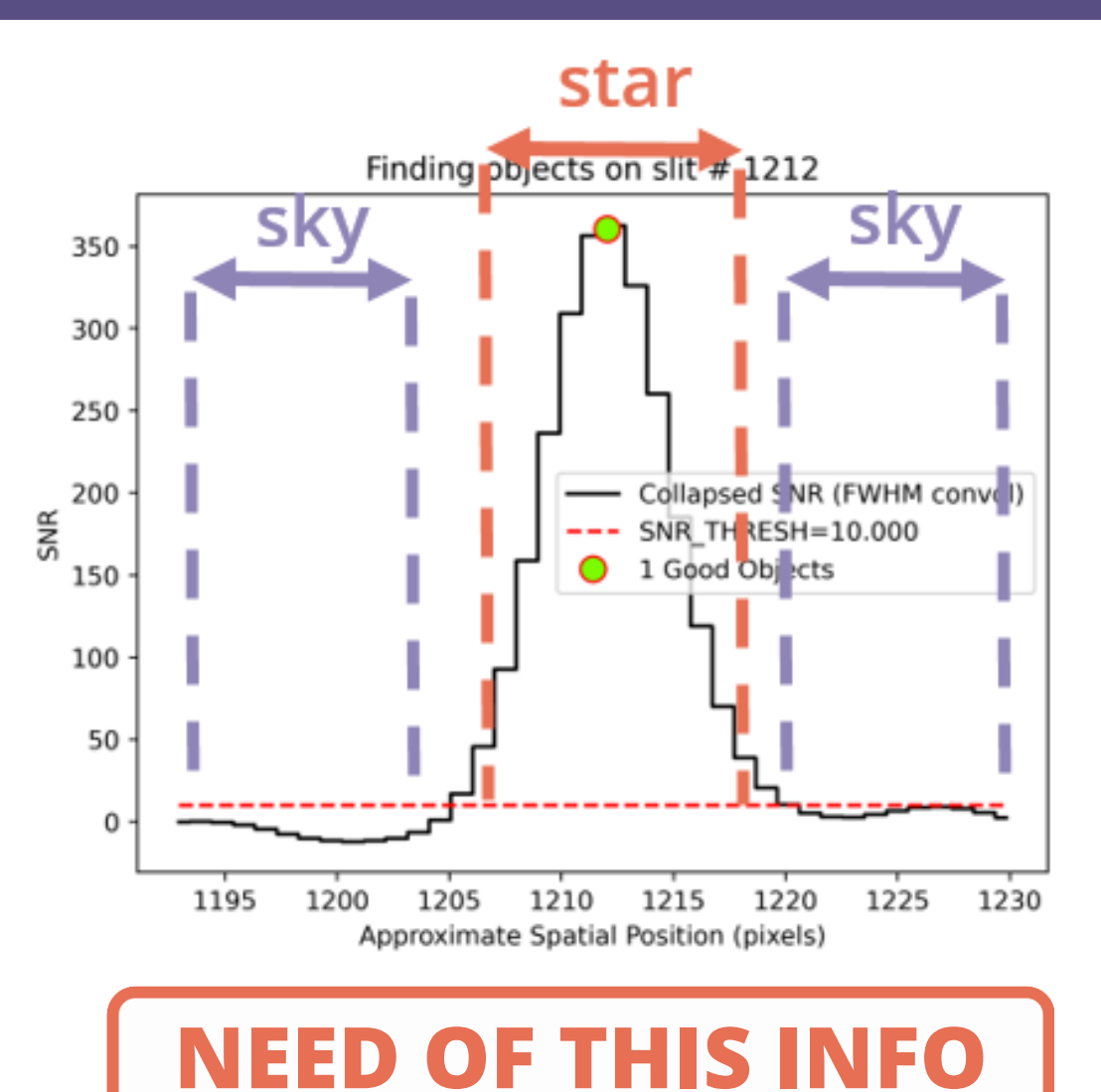

**6**

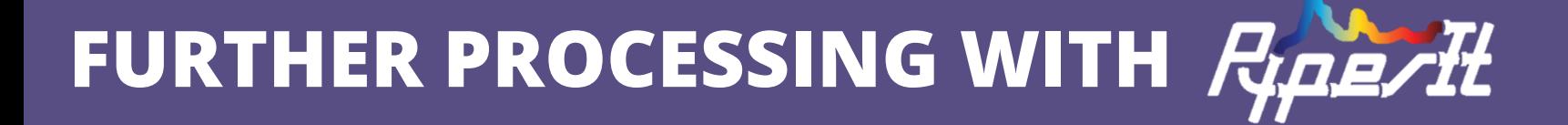

- 1. Create directories:
	- RAWDIR/  $\bullet$
	- **RDXDIR/**  $\bullet$
- 2. Setup Pypelt

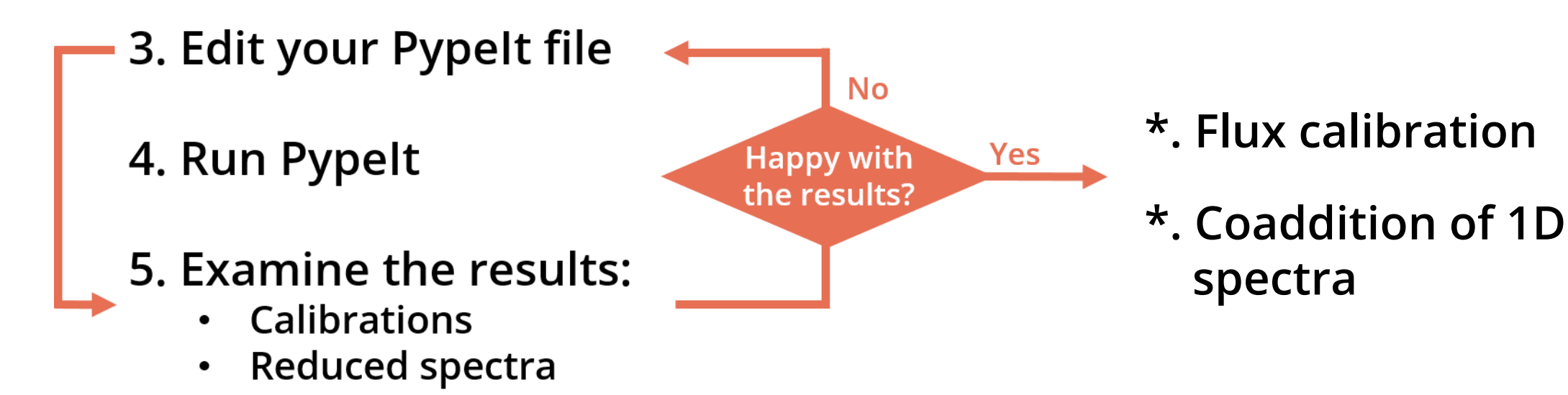

## **FURTHER PROCESSING WITH**  $R_{\mu}$ **e/II: FLUX CALIBRATION**

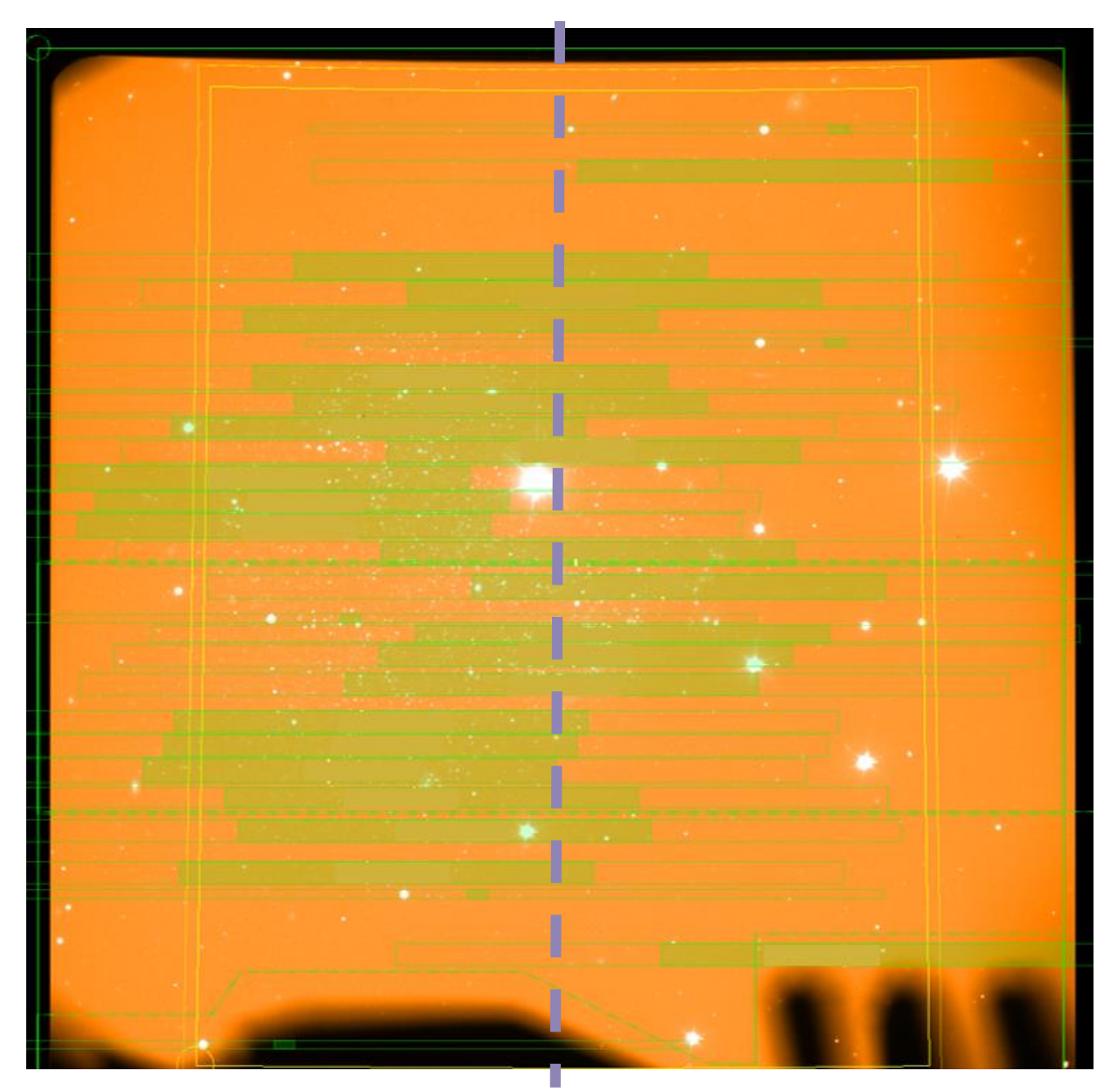

#### **IF YOUR SLITS ARE APPROX. CENTERED IN THE MASK**

- **1. Creating a pypeit sensitivity function: pypeit\_sensfunc standard.fits -o sens.fits**
- **2. Creating a flux file**
	- **flux read**

**filename | sensfile**

**flux end**

**3. Calibrating in flux: pypeit\_flux\_calib fluxfile.txt**

## **FURTHER PROCESSING WITH**  $R_{\mu}$ **e/II: FLUX CALIBRATION**

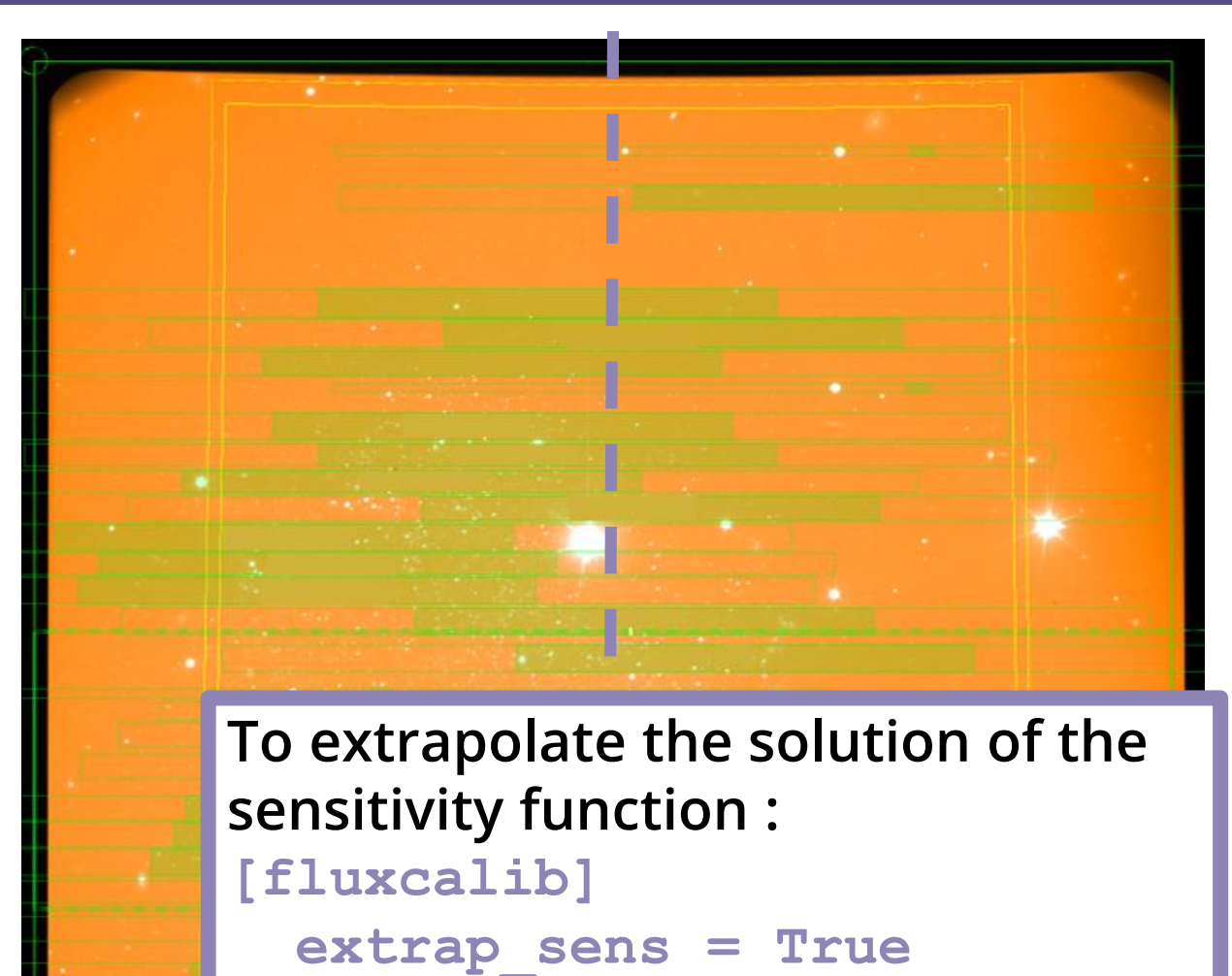

**[sensfunc]**

**extrap\_blu = XX**

**extrap\_red = XX**

#### **IF YOUR SLITS ARE APPROX. CENTERED IN THE MASK**

- **1. Creating a pypeit sensitivity function: pypeit\_sensfunc standard.fits -o sens.fits**
- **2. Creating a flux file flux read**

**filename | sensfile flux end**

**3. Calibrating in flux: pypeit\_flux\_calib fluxfile.txt**

## **FURTHER PROCESSING WITH**  $R_{\mu}$ **e/I. COADDITION**

#### **1. Specify whether the spectra was or not calibrated:**

**[coadd1d]**

```
flux_value = True/False
```
**2. Creating a coadd file coadd1d read filename | obj\_id coadd1d end**

**pypeit\_collate\_1d**

**3. Coadd the spectra:**

```
pypeit_coadd_1dspec coadd_file.txt
```

```
Good results with the default 
method:
[coadd1d]
  scale_method = auto
```
#### **CONCLUSIONS**

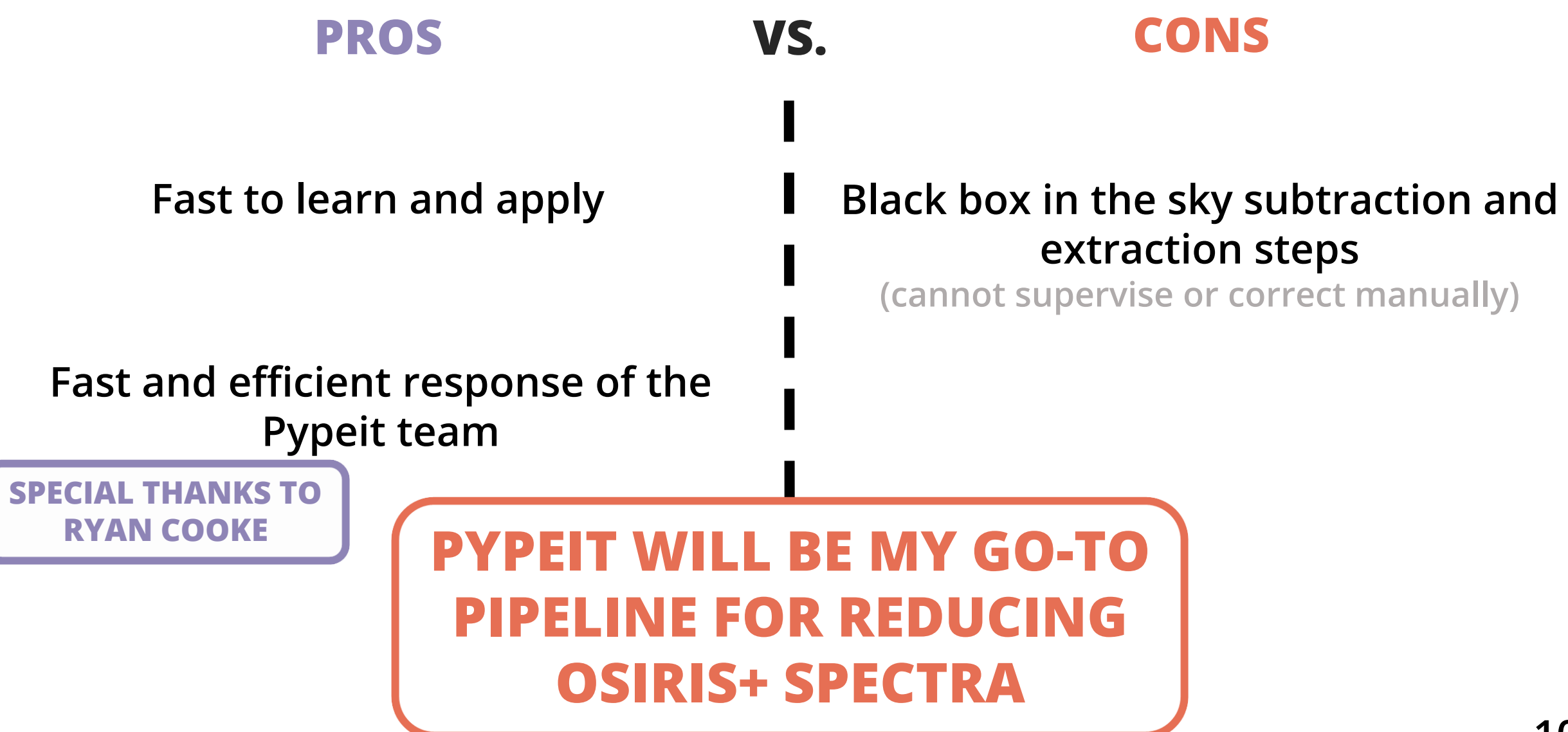